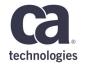

# Visualizing and Tracking CA Endevor® SCM with Jenkins Pipeline and Brightside CLI with you

#### Agenda

- 1 INTRODUCTION
- 2 ENDEVOR PLUGIN BRIGHTSIDE CLI
- 3 JENKINS PIPELINE
- 4 MAINFRAME WEBHOOK SERVER
- 5 APPLICATION LIFECYCLE CONDUCTOR

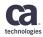

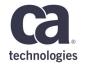

### Introduction

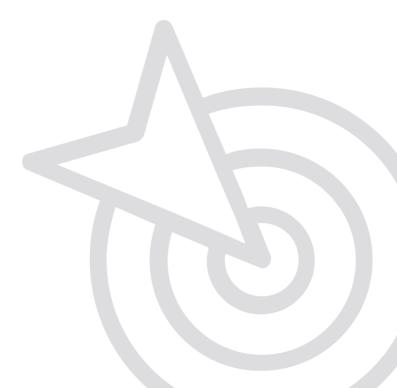

#### **Endevor + Jenkins – Better Together**

- CA Endevor SCM is both a SCM and a Lifecycle Tool
- Adding Jenkins Pipeline on top gives you several possibilities

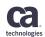

#### **Approaches to Endevor Integration**

- One option to integrate Endevor with pipeline tools is CA ALC
- Brightside CLI provides another option scripting the command line to automate Endevor

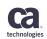

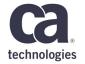

## Endevor Plugin – Brightside CLI

#### **Just Another Platform**

Project BrightSide Overview

#### **Scope and Key Use Cases**

- 1. Self-Service catalog & Automation platform
- 2. Self Service Provisioning
- 3. Developer Experience

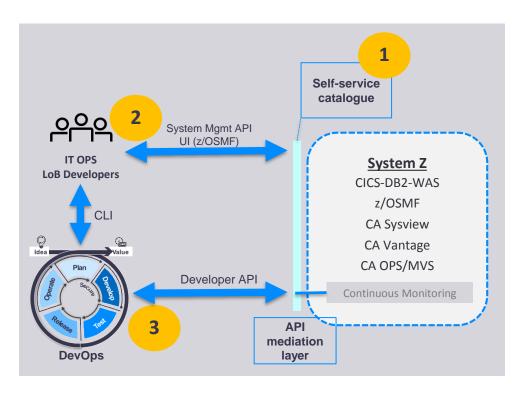

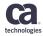

#### **Meet Ravi**

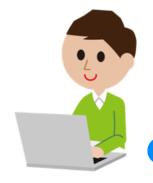

His team recently transitioned to an **Agile process** 

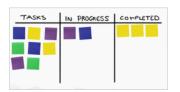

When a change is made, steps are **orchestrated** to streamline integration.

Using Brightside's scripts makes this much easier!

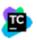

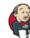

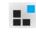

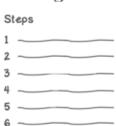

Ravi is a DevOps
Architect responsible for
automating continuous
integration & delivery

The app he want to automate contains code running on different systems

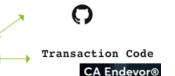

Distributed Code

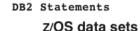

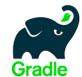

Ravi embeds scripts in Gradle, but he can use any tool he chooses.

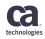

#### **Meet Ravi**

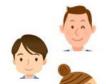

Now, when a team member commits a change in Git, it triggers a build of all artifacts (off host and on host in CA Endevor SCM)

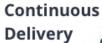

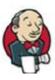

Now ready for delivery, Ravi embeds BrightSide scripts in **CD tools like Jenkins** to run the pipeline

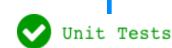

Upon completion of unit tests, Gradle provisions new test environments and moves the artifacts for integration testing.

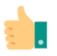

Approvals are requested as code is migrated across stages in the delivery pipeline

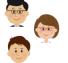

DEV QA

**PROD** 

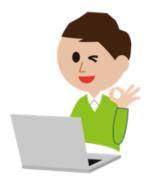

Ravi's team's productivity has increased exponentially since automating their workflows!

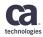

#### **Endevor plugin for Brightside**

```
GROUPS
   add
                 Add an Element into CA Endevor® SCM.
   approve | aprv Approve a Package in CA Endevor® SCM.
  backin
                 Backin a Package in CA Endevor® SCM.
   backout
                 Backout a Package in CA Endevor® SCM.
   cast
                 Cast a Package in CA Endevor® SCM.
                 Create a Package in CA Endevor® SCM.
   create
  delete | del
                 Delete an Element or a Package in CA Endevor® SCM.
   denv
                 Deny a Package in CA Endevor® SCM.
                  Execute a Package in CA Endevor® SCM.
   execute
   generate | gen Generate an Element in CA Endevor® SCM.
                 List instances, elements, types, packages and inventory
   list
                 locations in CA Endevor® SCM.
   move | mv
                 Move an Element in CA Endevor® SCM.
  print | p
                 Print an Element or a Component in CA Endevor® SCM.
  profiles
                 Create and manage configuration profiles
                 Reset a Package in CA Endevor® SCM.
   reset
   retrieve | ret Retrieve an Element in CA Endevor® SCM.
   signin | si
                 Signin an Element in CA Endevor® SCM.
                  Submit a Package or a SCL file in CA Endevor® SCM.
   submit
   transfer | tr Transfer an Element in CA Endevor® SCM.
   update
                 Update an Element or a Package in CA Endevor® SCM.
```

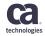

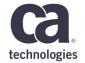

### Jenkins Pipeline

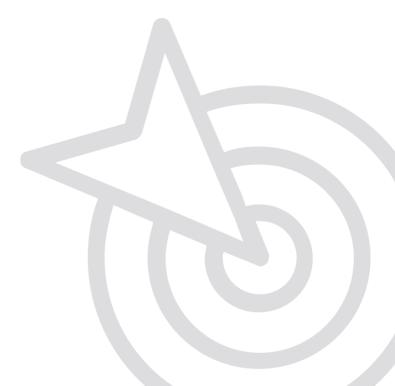

#### **Jenkins Pipeline**

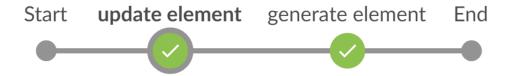

bright endevor update element DEMO01 --env DEV --sn 1 --sys ALC --sub ALCPTC --typ ASM --ccid PTD-2 --comment "Created by Brightside CLI" --host usilca32 --port 3480 --user pesar01 --pass \*\*\*\* -i WEBSALC --ff DEMO01.ASM

UPDATE\_ELEMENT\_CLI.bat

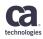

#### **Jenkins Pipeline**

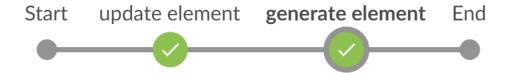

```
bright endevor generate element DEMO01 --env
DEV --sn 1 --sys ALC --sub ALCPTC --typ ASM --
ccid PTD-2 --comment "Created by Brightside
CLI" --host usilca32 --port 3480 --user pesar01
--pass **** -i WEBSALC
```

**GENERATE\_ELEMENT\_CLI.bat** 

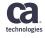

## MAINFRAME WEBHOOK SERVER

- 1. Watchdog
- 2. Consume event actions
- 3. CA EventBroker
- 4. Content Type
- 5. Authentication

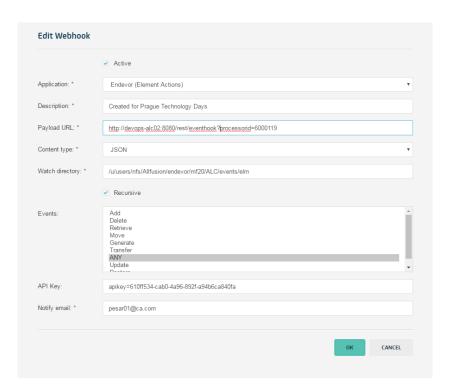

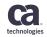

#### Jenkins Pipeline – Simple Script Example

```
Execute shell

Command

#!/bin/sh

#profile
bright zosmf create profile --bpn tso1 --host tso1 --port 443 --user marva09 --pass | --a 124300000 --ow 2>&1 >/dev/null

#delete
bright zos-files delete ds "marva09.demo.devops" -f

#create
result=$(bright zos-files create loadlib "marva09.demo.devops")
echo $result|

See the list of available environment variables

Advanced...
```

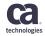

#### Jenkins Pipeline – Production Script Example

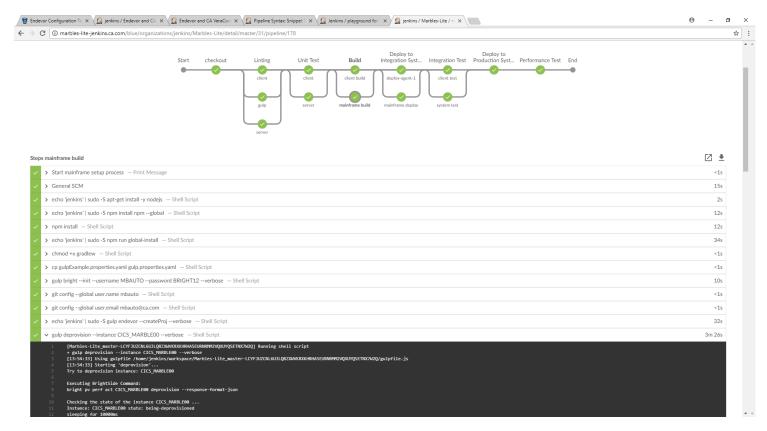

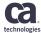

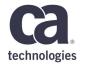

## **Application Lifecycle Conductor**

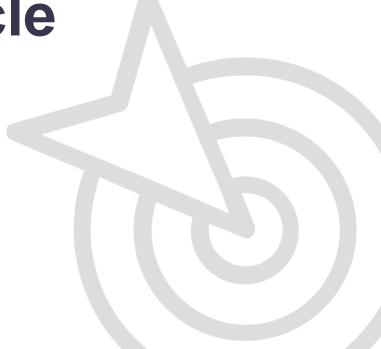

## Enabling Changeset Traceability with CA Endevor SCM

- CA Mainframe Webhook Server has been equipped to send element level events to a webhook consumer
- CA Application Lifecycle Conductor has new out-of-the-box workflows to consume those webhooks for Agile PPM tools like CA Agile Central or Atlassian JIRA
- Customers only need to turn on Element logging and point the webhook server to process the events via ALC

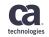

#### **Changeset Traceability – Architecture**

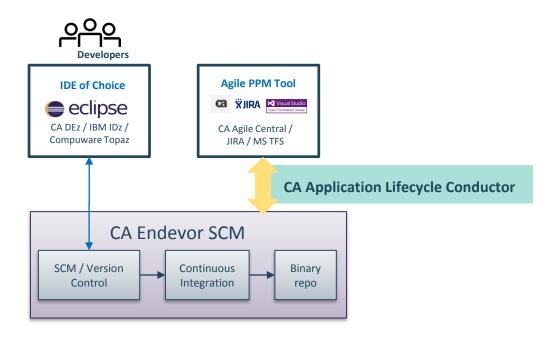

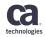

#### **Mainframe Webhook Server**

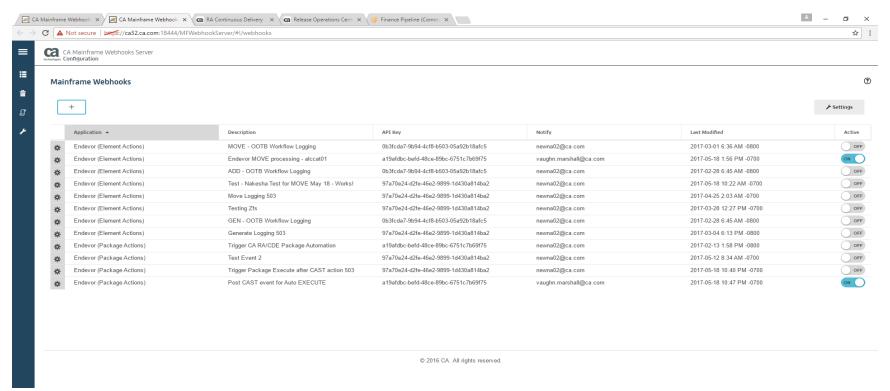

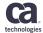

#### **CA Agile Central with Endevor Changesets**

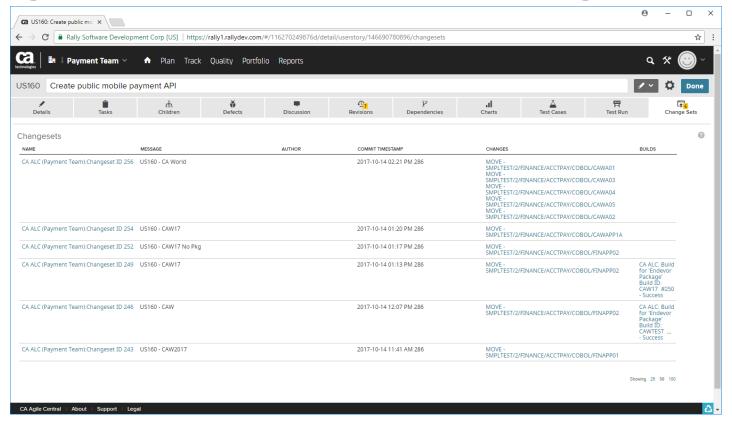

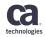

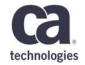

## Thank You.

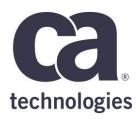

#### **Arthur Pessoa, Yuanbo Xue**

Associate Software Engineer
Arthur.Pessoa@ca.com, Yuanbo.Xue@ca.com

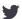

@cainc

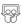

slideshare.net/CAInc

in